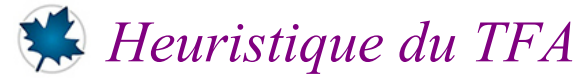

## *© Pierre Lantagne Enseignant retraité du Collège de Maisonneuve*

Cet argument heuristique a été proposé la première fois par le professeur Gilbert Labelle de l'université du Québec à Montréal (UQAM) en 1974. (Il a été mon prof !)

Bonne lecture à tous !

Ce document Maple est exécutable avec la version 2020.1

## **Initialisation**

```
> 
restart:
```
- **with(plots,setoptions):**
- **setoptions(size=[400,400]);**

## **Procédure Imagine**

Soit un polynôme complexe  $P = a_n z^n + a_{n-1} z^{n-1} + a_{n-2} z^{n-2} + ... + a_2 z^2 + a_1 z + a_0$  de degré  $n \ge 1$ . Considérons la fonction polynomiale associée

$$
f: \mathbb{C} \to \mathbb{C}
$$

$$
z \mapsto f(z) = P
$$

Dans le plan complexe, considérons comme domaine de cette fonction polynomiale définie par  $P(z)$ , l'ensemble

$$
C = \{ z \in | |z| = r \text{ où } r < |a_0| \}
$$

C étant un cercle dans le plan complexe de rayon  $r < |a_0|$  centré à l'origine, C' = Im(C) sera une courbe fermée entourant le point d'affixe  $a_0$  et entièrement contenue dans un disque centré au point d'affixe  $a_0$ . On montre en analyse complexe que l'affirmation précédente est la conséquence de la continuité des fonctions polynomiales.

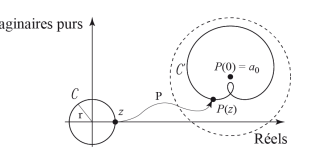

Pour mieux saisir ce qui vient d'être exposé, illustrons cette situation avec la fonction polynomiale définie par  $P(z) = z<sup>3</sup> - 2iz<sup>2</sup> - z + 3 + i$  de domaine  $C = \{z \in \mathbb{C} \mid |z| = 0.5\}$ . Nous avons bien  $r = 0.5 = \langle |a_0| = |3 \rangle$  $+ i = \sqrt{10}$ .

La procédure Imagine ci-dessous permet de tracer un graphique illustrant un cercle C de rayon *r* (en couleur orange) et son image C' (en couleur navy) obtenue avec la fonction associée au polynôme P. Les deux

premiers arguments de cette procédure sont respectivement le polynôme P ainsi que le rayon r.

Il y a un troisième et dernier argument qui spécifiera si on désire réaliser une animation montrant l'image de quelques points régulièrement espacés du cercle centré à l'origine.

```
> 
Imagine:=proc(P::polynom,r::nonnegative,Avec::name)
          local Animation,f,k,Polynome,Points,Point_Image,
 Point_Pré_image,Var,t;
         Var:=op(1,indets(P));
          Polynome:=subs(Var=t,P);
          f:=codegen[makeproc](Polynome,t);
            Points:=proc()
            plots[display](
            plottools[circle]([0,0],r,color=orange),
            plottools[disk]([Re(tcoeff(f(t))),Im(tcoeff(f(t)))],0.05*r,
 color=navy),
            plot([Re(f(r*exp(Complex(1)*t))),Im(f(r*exp(Complex(1)*t))),
 t=0..2*Pi],
                  title=cat("r = ",convert(r,string)),titlefont=[TIMES,
 ROMAN,10],
                  color=navy,numpoints=600),axesfont=[TIMES,ROMAN,8])
           end:
           if Avec=non then plots[display]([Points()]) fi;
          if Avec=oui then
          Point_Pré_image:='plottools[disk]'(
                           [Re(r*exp(Complex(1)*t)),Im(r*exp(Complex(1)*
 t))],0.1*r,
                          color=orange):
          Point_Image:='plottools[disk]'(
                           [Re(f(r*exp(Complex(1)*t))),Im(f(r*exp(Complex
 (1)*t)))],0.1*r,
                          color=navy):
          Animation:=seq(plots[display](
                           [eval(Point_Pré_image,t=k),eval(Point_Image,t=
 k),Points()]),
                          k=evalf([seq(t*2*Pi/36,t=0..36)])):
         plots[display](Animation,insequence=true,scaling=constrained) 
         else plots[display]([Points()],scaling=constrained) fi;
        end:
```
Les requêtes ci-dessous permettront de tracer dans le plan complexe le cercle C centré à l'origine de rayon r = 0,5, son image  $\mathcal{C}\$ ' et de créer une animation montrant le parcours de l'image d'un point sur la circonférence du cercle centré à l'origine.

Cela devrait faire comprendre finalement que l'image d'un cercle centré à l'origine dans le plan complexe par la fonction associée à un polynôme P est bien une courbe fermée bornée par un cercle centrée au point d'affixe

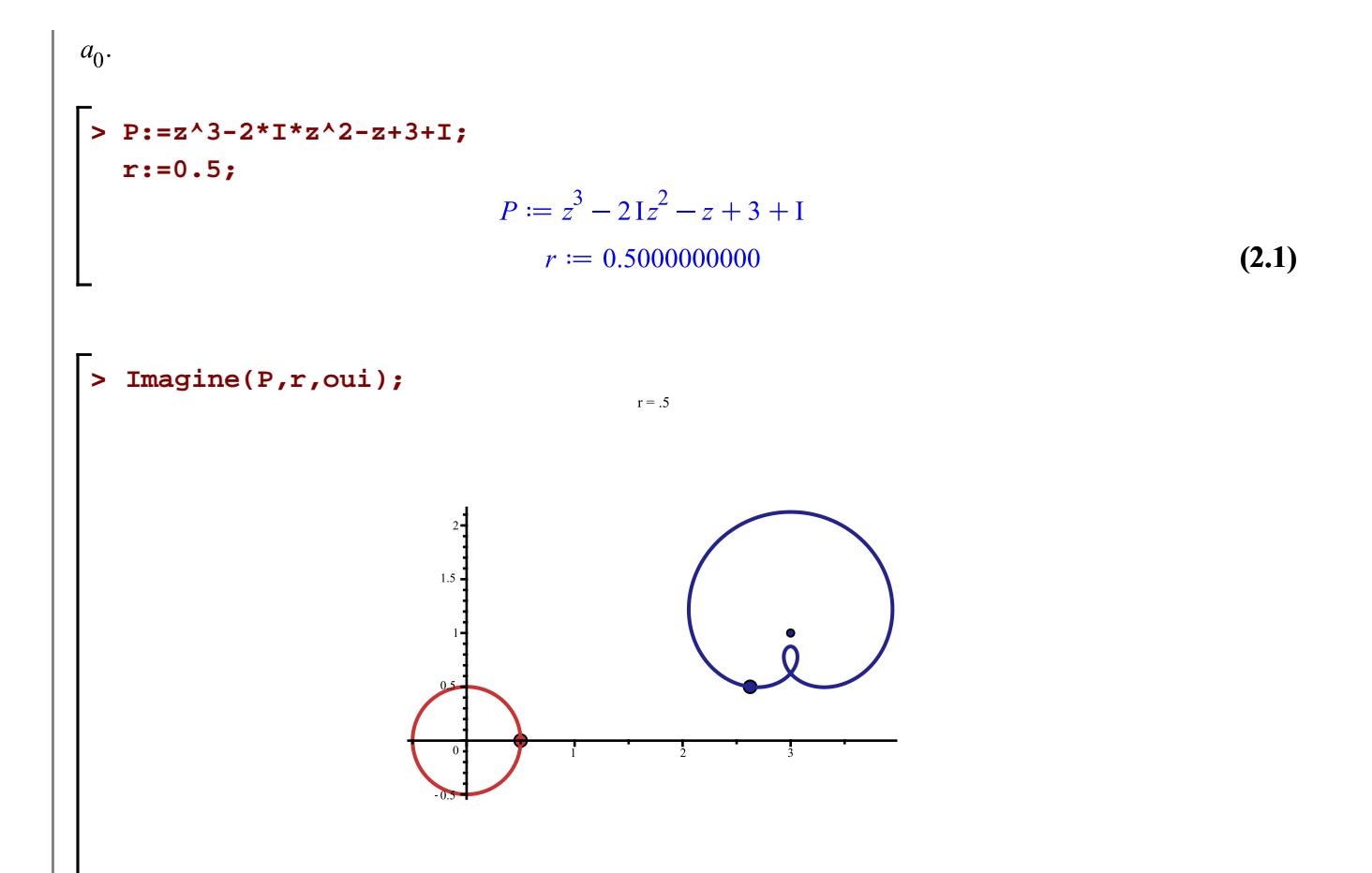

Il faut d'abord cliquer sur l'image pour activer le menu contextuel «Animation» puis sur le bouton le bouton «Démarrer l'animation».

Dans une seconde animation, nous allons augmenter progressivement la valeur du rayon r du cercle C tout en prenant des valeurs inférieurs à  $|a_0| = |3 + i| = \sqrt{10} \approx 3,16$ . Et nous observerons attentivement les différentes images C' que nous allons générer. En fait, nous allons observer l'animation de 36 ensemble-images C' de 36 cercles C centrés à l'origine de 36 valeurs différentes de rayons  $r < |a_0|$ . Remarquer en haut des images les différentes valeurs affichées du rayon r.

```
> 
r_max:=2.3:
 n_images:=36:
 T:=seq(Imagine(P,r,non),r=[seq(k*r_max/n_images,k=0..n_images)]):
 plots[display](T,insequence=true);
```
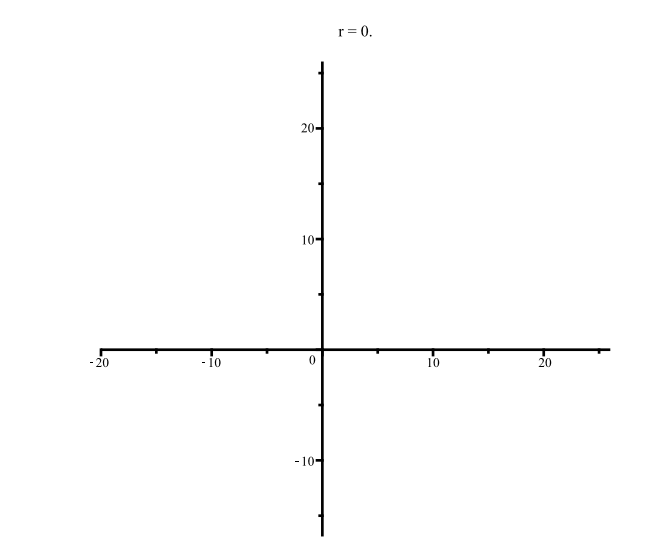

Il faut d'abord cliquer sur l'image pour activer le menu contextuel «Animation» puis sur le bouton le bouton «Démarrer l'animation».

Ce qu'on observe au cours de cette animation c'est que pour certaines valeurs de rayon r, les images C' (couleur navy) passent par l'origine. Dans le cas particulier de ce polynôme P du troisième degré, il y a exactement trois telles passages des images C'. C'est cette construction et la continuité de la fonction qui nous permet de déduire qu'il y a trois nombres complexes r1, r2 et r3 dont l'évaluation est  $P(r1) = 0$ ,  $P(r2) = 0$  et P  $(r2) = 0.$ 

Voici huit images C' de huit cercles C qui ont été générées avec MAPLE. Il y en a trois qui passent par l'origine : ce sont les images des cercles C de rayon r  $\approx$  0, 9997, r  $\approx$  1, 4756 et r  $\approx$  2, 1467.

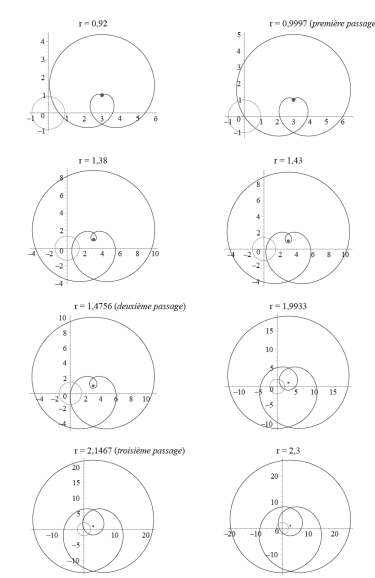

L'animation nous convainc assez facilement qu'après le troisième passage d'une image C' par l'origine, il n'y a plus d'encerclement de l'origine du plan complexe par des images C' lorsque r > 2, 1467. Ce qui nous porte<br>à penser que le polynôme  $P(z) = z^3 - 2iz^2 - z + 3 + i$  possède exactement trois racines distinctes. On pourrait faire une heuristique similaire avec un polynôme complexe de degré 4, de degré 5 et ainsi de suite.

Il y aurait tout lieu de croire aussi, que pour tout polynôme complexe de degré *n*, il y aurait *n* passages par l'origine des images C' de cercle C centré à l'origine de rayon r lorsque r  $\rightarrow |a_0|$ . L'analyse complexe montre formellement que c'est effectivement le cas à la condition, bien sûr, que le polynôme possède n racines complexes distinctes. Sinon, il y a autant de passages par l'origine d'images C' qu'il y a de racines distinctes du polynôme P.

 $\lfloor$   $\rfloor$